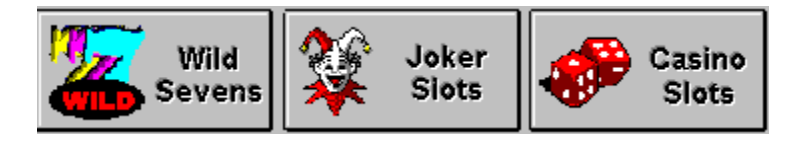

Copyright ©1996 Ultisoft, Inc.

### **Contents**

**Introduction** Registration Information

**Wild Sevens Joker Slots** Casino Slots

Placing a Bet **Spinning Borrowing Credits Payoffs Bonus Pool** Bonus Games Keyboard Controls Loading and Saving Games

### **Game Options/Settings**

Bonus Game Settings **Display** Digit Colors Payoff Percentage **Sound** Spin Speed

**Troubleshooting Design Credits** 

### **Introduction**

WILD SEVENS SLOTS is a collection of 3 slot machine games: WILD SEVENS, JOKER and CASINO SLOTS. Each of the games are fun and exciting and will keep you entertained for hours. All 3 games are played from a 5 wheel slot machine with 5 paylines, however, each game has somewhat differnet rules, art, and payoff values. 

WILD SEVENS has a WILD symbol which can represent any other symbol to help you form winning paylines. In all three games, a payline with all 5 WILDS is the best possible payline; it wins the top payout and captures the progressive bonus pool. The game also includes different colored sevens as well as 1-BARs, 2-BARs and 3-BARs.

JOKER SLOTS has paylines similar to draw poker.  The JOKER is the WILD symbol in this game.  The JOKER can represent any card needed to obtain a winning line. Winning lines include 5 JOKERS (the best) down to 3 JACKs (the lowest).  A STRAIGHT is a winning spin, however, some common winning hands in draw poker to not apply (Flush, Straight Flush, Full House and Pairs).

CASINO SLOTS is made up of graphics represting popular gambling games (Craps, Roulette, Poker, Slot Machine, and Horse Racing). This game has an element not found in the other two games. There are symbols in this game that look something like lotto balls. While these symbols do not help a payline win, the point values on the lotto balls accumulate. If you finish a spin, and the total accumulated points is equal to 21, then you win 5 times your last wager.  If you go over 21, the counter is reset to 0.

Go to WILD SEVENS Slots Go to JOKER Slots Go to CASINO Slots

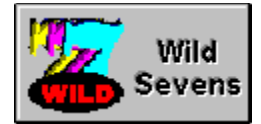

### **Wild Sevens**

WILD SEVENS is a fun and colorful game in which you can win by matching 3-5 symbols (the "Wild 7" symbol is Wild) on one or more of the five paylines. In this game you must have 3-5 symbols on the same payline and they must start from the right or left side of the payline. If you have 3 matching symbols in the middle of a payline, but the symbol to the left and right on that payline is different, you will not win. 

There are a few exceptions to this rule. One is for the "Wild Seven" symbol. It too must start from the left or right side of the payline but you can win with 2-5 of these symbols on a payline. The second is the "1 Bar" symbol. You must have 4-5 of these symbols on a payline in order to win the "1 Bar" payoff. The third is with different colored "7" symbols. You must have 4-5 of these on a payline to win the "Any 7" payoff. The last exception is the "Any Bar" payoff. The only way to win this is to have all 5 symbols on the payline be a "1 Bar", "2 Bar" or "3 Bar" symbol. 

In this game you are playing a 25 cent slot machine. You can bet one to three credits per payline on each of the five paylines. The maximum bet would be 15 credits or \$3.75.

The "Bonus Pool" can be won only by having five "Wild 7" symbols on one payline.

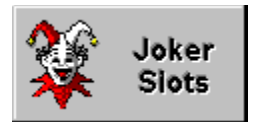

### **Joker Slots**

JOKER is a fun and colorful game in which you can win by matching 3-5 symbols (the Jokers are Wild) on one or more of the five paylines. In this game you must have 3-5 symbols (matching cards) on the same payline. They do not have to start on the right side of the payline or the left side. They just must be on the same payline (they can be in the middle of the payline).

There are a few exceptions to this rule. One is for the "10" card. You can only win if 4-5 of these symbols are on the same payline. The second is the "Any Red" payoff. You can only win if 4-5 of the symbols on a payline are red cards (you can use the "Joker" symbols).  The third is the "Any Black" payoff. You must have all five symbols on a payline be black cards (you can use the "Joker" symbols). The last exception is the "Straight" payoff. The only way to win this is to have an "Ace", "King", "Queen" "Jack" and "10" on the same payline (you can use the "Joker" symbols to make a "Straight"). 

In this game you are playing a 50 cent slot machine. You can bet one to three credits per payline on each of the five paylines. The maximum bet would be 15 credits or \$7.50. The "Bonus Pool" can be won only by having five "Joker" symbols on one payline.

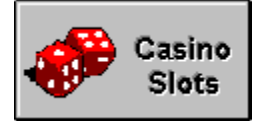

### **Casino Slots**

CASINO is a fun and colorful game in which you can win by matching 3-5 symbols (the "Wild" symbol is Wild) on one or more of the five paylines. In this game you must have 3-5 symbols on the same payline and they must start from the right or left side of the payline. If you have 3 matching symbols in the middle of a payline, but the symbol to the left and right is different, you will not win. 

There is one exception to this rule. It is with the "Horses" symbol. You must have 4-5 of these on a payline to win the "Horses" payoff. In this game you are playing a \$1 slot machine. You can bet one to three credits per payline on each of the five paylines.  The maximum bet would be 15 credits or \$15. 

The "Bonus Pool" can be won only by having five "Wild" symbols on one payline. 

There are also some "1" and "3" symbols on each wheel. During your spins if you can get a total of 21 points you win 5 times your last bet. You do not have to get all 21 points on one spin but if you go over 21, you start back on zero.

### **Registration Information**

If you are a registered user of WILD SEVENS SLOTS, we thank you for your support. If you have not yet registered this game, then we thank you for trying it.

If you are using the shareware version of WILD SEVENS, then you will notice that not all the features found in the complete, registered version are active. The shareware version is functional enough for you to evaluate the game and decide if you wish to register. You can evaluate the shareware version of WILD SEVENS for up to 30 days without obligation.  However, if you wish to continue using the game after 30 days, you must register it or else stop using it. This program is protected by U.S. and International Copyrights.

When you register, you get a much more complete game which allows you to borrow unlimited credits, save games, win credits in the JOKER and CASINO Slots games, starts a new game with 500 credits (versus only 100 in the shareware version) and gives you the ability to adjust the payout percentage.  All the shareware reminders and order screens are also removed in the registered version of WILD SEVENS.

The price is \$20 for WILD SEVENS SLOTS which registers you for all 3 games WILD SEVENS, JOKER, and CASINO Slots). 

You can order via telephone, FAX, email or postal mail.

### **Telephone**

- n Orders:  1-800-925-3147  (U.S. and Canada)
- n Voice:  1-541-857-9229  (International)
- n FAX:  1-541-734-3267

### **E-Mail**

- n Internet: ultisoft@mind.net
- n WWW: http://www.softsite.com/ulti/
- n CompuServe:  71203,1301
- n AOL: ultisoft

### **Postal Address:**

n Ultisoft, Inc. PO Box 5015 Central Point, OR 97502 USA

## **Placing a Bet**

Placing a bet is done by clicking on the BET 1 or MAX BET button. Each game has a different coin value. For example, if you are in CASINO SLOTS, the coin value is set at \$1, then each time you click on the BET 1 button, your wager is increased by \$1. You may bet 1 to 3 coins on each of the five pay lines (a maximum of 15 total coins). 

\*Note\*  You can also place your bet by pressing the 'B' key (bet 1) or 'M' key (bet max) on your computer keyboard. Each press is the same as a mouse click on the corresponding button.

# **Spinning**

To spin the slot wheels, click on the SPIN button. Before spinning, you must place your bet, however, after placing a bet and spinning, you can continue to spin at the same wager amount by continuing to click on the SPIN button.

\*Note\*  You can also spin by pressing the [Enter] key on your computer keyboard.  This has the same effect as clicking on the SPIN button.

## **Borrowing Credits**

You can borrow as many credits as you need or want. To borrow credits, choose the amount to borrow by first selecting BORROW from under the main menu. You can continue to borrow by the available increments until you have borrow as much as you want.

\*Note\*  The game keeps track of your borrowing and calculates your winnings by subtracting borrowing from actual credits. Also note that the credits you start with are considered "borrowed."

## **Payoffs**

The payoffs are different from game-to-game. To see the payoffs for a particular game, run that game; the payoffs will be on the right side of the screen.

### **WILD Sevens & Casino Slots**

There are 5 symbols on each of the 5 paylines. In WILD Sevens and Casino Slots, the symbols making up a winning payline must be consecutive from the left edge or the right edge.

### *Winning Line*

5 5 5 2 3 5 2 3 2 3 5 5 5 2 3 4 2 3 5 5 5 2 3 4 2 3 5 5 5 5

Either of the above would be three of the 5 symbols and would win whatever that symbol paid for 3.

### *Losing Line*

2 5 5 5 3

The 5s are consecutive, but they do not start on the left or right edge (they are in the middle).

### **Joker Slots**

Joker Slots works differently than the other two slot games.  The symbols do not need to be consecutive nor do they need to start at the left or right edge of the payline. 

All three of the below are winning lines

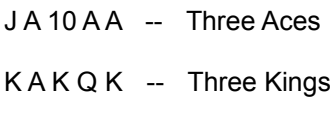

K 10 A J Q -- Straight

### **Bonus Pool**

Another feature of the game is the bonus pool. The bonus pool starts out with 50 coins times the current coin value, and credits are added to the pool at the rate of 4% of all wagers made (betting \$10 would add 40 cents to the bonus pool). 

To win the "Bonus Pool" you must get 5 of the WILD symbols on any payline in the same spin.  Once you win the "Bonus Pool" it will reset to 50 coins times the coin value of the slot game.

### *Starting Bonus Pool Credits*

WILD Sevens = \$12.50

Joker Slots = \$25.00

Casino Slots = \$50.00

### **Bonus Games**

There are three bonus games. You can play any of the three to increase (or lose) your winnings from any winning spin.

### *Magic Pyramid*

The MAGIC PYRAMID is made up of 21 boxes. Each one is numbered until it has been selected. Your goal is to find the box with the 5X multiplier behind it. There is also a box with a 3X and two with a 2X multiplier. The multipliers will increase your winnings from your current winning spin. There are also boxes with hints behind them and others that say "Try Again." 

The challange is to avoid the boxes containing BOMBS. There are seven of these, and if you get one, you will lose your wager. You can continue to select boxes until you get a BOMB. You can take your winnings at any time by clicking on the DONE button.

### *"Let it Ride" Poker*

This bonus game is very similar to the video draw poker games found in casinos and some bowling alleys and bars. The difference is that your entire current winnings are wagered with each hand. The payoffs to the right of the screen reflect the payoffs at your current wager.

You can continue to play (let it ride) until you have a losing hand. You can quit this bonus game (and return to the current slot game) at any time by clicking on the OK button.

#### *Horse Race*

This bonus game is a horse race between 6 horses. The longer the odds, the less chance that that horse will win. Click on the odds button to select the corresponding horse and its odds. The horse that is 2-1 will win more than the others, but will pay less. The 20-1 long-shot will win no more than 5% of the time. 

You can only race once per winning spin. If you decide not to race, click the OK button to return to the current slot game with your winnings intacts.

# **Keyboard Controls**

You can place bets and spin the slot wheels with your mouse (by clicking on the buttons) or with your keyboard.

KEY

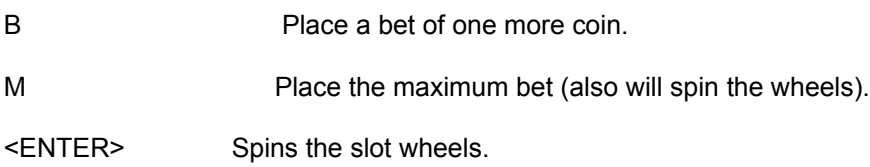

### **Loading and Saving Games**

To load game, or to save the current game, select LOAD (or SAVE) from under the FILE menu.

This will bring up a new screen. Select the game you wish to load (or the "Game Slot" that you wish to save the current game to).

When you quit the program, the current game is automatically saved, so you can resume it the next time you run the program. Each time you run the WILD SEVENS program, you will be asked if you wish to resume the last game or start a new one.

### **Bonus Game Settings**

After any winning spin, you have the option of playing one of the three bonus games. You can set your game options to control whether the bonus game pops-up automatically after a winning spin.

To change the Bonus Game Settings, select BONUS SETTINGS under the OPTIONS menu.

#### *Always*

If you always want to go to a bonus game after a winning spin, select ALWAYS.  After any winning spin, the bonus game will automatically appear. Whichever bonus game you last played will be the one that appears.

#### *Never*

If you just want to play slots and skip the bonus games, then select NEVER. The bonus game will never appear (unless you change this setting.

### *Ask*

If you select ASK, you will be asked after each winning spin if you would like to play a bonus game, and if so, which one of the three to play.

## **Display**

Depending on the graphic resolution of your computer, you can play WILD SEVENS Slots in up to three different sizes.  To change the game resolution, select DISPLAY from under the OPTIONS menu.

The available game resolutions are:

640 X 480 800 X 600 1024 X 780

You cannot select a game resolution greater than your screen resolution. The selected game resolution will fill up your entire monitor screen if you are in the corresponding screen resolution.

You can select a game resolution smaller than your screen resolution. Doing so will take up less of the screen, fewer Windows resources, and may make the game perform better on slower computers.

# **Digit Colors**

You can change the colors of the the slot machine's digital numbers by selecting "Digit Colors" from under the "Options" menu.

### **Payoff Percentage**

You can adjust the payback percentage by selecting PAYOFFS from under the OPTIONS menu.

You can set the payoffs to 90%, 95%, 100%, 105% and 110%. The default setting is 95%. That means that the machine will pay back an average of 95% of the total wagers placed. Your results can be better or worse than the payoff percentages because there is randomness involved. Over hundreds of spins, the actual payoff can quite a bit higher (or lower). If you were to spin the machine a million times, the result would be within 1-2% of the payoff percentage setting.

In our testing, we did spin the wheels of each game at least 250,000 (sometimes 1,000,000 spins) at each payoff percentage. The actual payoffs were very close to the percentage settings.

## **Sound**

You can toggle the sound on and off by selecting "Sound" from under the "Options" menu. When sound is on, then there will be a check mark next to "On."

You can also set sound on or off for several individual sounds and groups of sounds. You can set the winning sounds, losing sounds, spin sound, stop sound, coin sound, and credit sound.

Winning Sound--A group sounds that play when you have a winning spin.

Losing Sound--A group of sounds that play when you have a losing spin.

Spin Sound--A sound that plays when the wheels are spinning. This sound adds some realism, but you should turn it off if it causes the wheels to spin too slowly on your machine.

Stop Sound--This sound plays as each spiing wheel comes to a stop.

Coin Sound--This sound plays each time a coin is deposited.

Credit Sound--On a winning spin, this sound is played while the credits you won are counted off.

# **Spin Speed**

This controls how fast the wheeels spin. To change the speed setting, select "Speed" from under the "Options" menu.

## **Troubleshooting**

We have testing this program thoroughly including several million spins. On our test systems, this program is working without any know bugs.  However, your system may be quite different from our PC systems; you may have different equipment and drivers which in rare cases may yield different results.

If you are having problems, please read the  $Q$  & A below to see if we can offer a solution. If you are having a problem not covered below, please send your comments or bug reports via email to:  ultisoft@mind.net

### *Why is the slot machine spinning so slow.*

Make sure you have spin speed set to VERY FAST. If it's still too slow, you should try setting the game resolution to a smaller setting (see DISPLAY under the OPTIONS menu). If it's still too slow, try turning some or all the sounds off. Turning the spin sound off seems to be the most effective. If it's still too slow, you probably have a 286, 386 or very slow 486 and that is why the game is running slow.

### *I am getting an "Out of Memory" error.*

If your computer is equiped with a small amount of RAM, it is possible that you could get this error due to the highly graphical nature of the program.  This error occurs when your Windows resources are maxed-out. If you get this error, you should try changing to lower game resolution (DISPLAY under the OPTIONS menu). If you set BONUS SETTINGS to NEVER (under the OPTIONS menu), this will also save Windows resources.

### *Can I change the sounds?*

Sure. The sounds are stored in .WAV files. You can use a multimedia player to play any of the sounds. If you don't like any sound, just copy a new sound in its place (with the same file name and in the same directory).

### *How do I turn off the sounds?*

Use the SOUNDS option under the OPTIONS menu. You can turn on/off all sound, or turn on or off any individual sound.

### *The program won't take my registration code.*

Make sure you are not adding any spaces. Make sure you are running the program off your hard drive and not a CD disc.  The program cannot write your registration info onto the CD.  Install the program to your hard drive.  Run it off the hard drive, and then enter the code.

### *Will the program work better if I register?*

There are a lot of added features in the registered version, and these new features are well worth the \$20 registration fee. However, if you are experiencing a problem with the program, registration will not make it go away. If you are experiencing a major problem (like the game freezing up or running out of memory), it will not magically go away. We do not build these problems into the shareware version just to get you to register. If you are having problems, you may want to check to see if there is a newer version.

### *Is this the latest version?*

To see what version you have, select ABOUT from under the HELP menu. It will display the version number. To get the latest version of any of our programs, visit our Internet home page at: http://www.softsite.com/ulti/

### *I don't have Internet access. Where else can I find your programs?*

You can find our programs on America Online or CompuServe. On AOL, do a software search with "ultisoft" as the keyword. On Compuserve, go to the File Finder (GO IBMFF) and use 71203,1301 as the file submitter. We also upload our programs to many BBS. For \$2 you can get our latest CD-ROM disc with the currrent shareware versions of all our programs (15+). The CD is free with any order.

### *Why can't I save games?*

You have to have the registered version to save a game.

# **Design Credits**

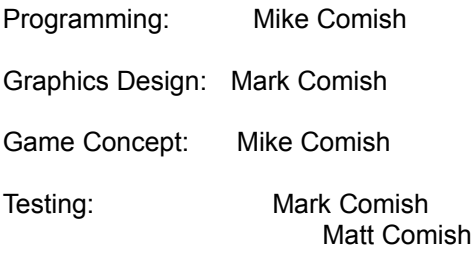